# **SeeTest 12.11 Release Notes**

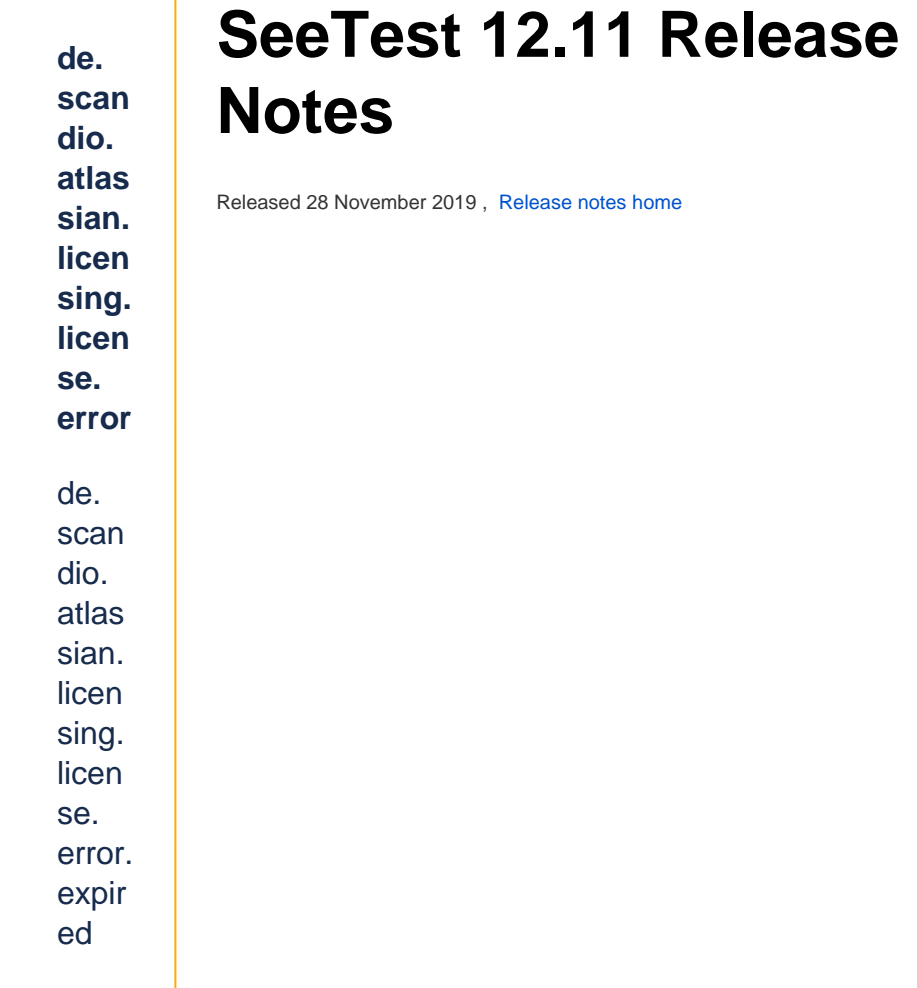

#### The Highlights:

- [Performance: Transaction for Web, Performance API](#page-0-0)
- [Video Report for Web](#page-1-0)
- [App Version Improvement](#page-1-1)
- [Browser and OS Version Support](#page-2-0)
- [Additional New Features](#page-2-1)
- [Cloud Management](#page-3-0)
- [Bug Fixes and Improvements](#page-3-1)
- <sup>o</sup> Next Release

<span id="page-0-0"></span>**NEW** Performance: Transaction for Web, **Performance API**

Since version 12.7 we have been continuously improving on what was the first installment of our much anticipated UI Performance Testing offering. In version 12.7 we introduced UI Performance Testing - Manual testing, in version 12.8 we significantly expanded this offering to include automation, transaction video reports and a report repository in Reporter. Version 12.9 announced the third installment which included HAR files as part of transaction reports and improved UX and filtering capabilities for the transaction report repository. In version 12.10 we announced our fourth installment which included automatic Speed Index score calculation as part of a transaction along with much-improved reporting analytics with Grouping. In this version 12.11 we are happy to announce our fifth installment of which includes the much anticipated performance transaction for web for automation, as well as REST API for performance measurements comparison.

#### **Transaction Support for Web / Selenium Tests**:

In version 12.11, we have added the support for performance transaction for [your automated Web / Selenium tests.](https://docs.experitest.com/display/TE/Grid+-+Performance+Transaction+Commands) You can implement performance transaction into your Selenium tests, see a report and analyse it. For each transaction we collect all the raw data (Browser name, OS, URL etc...), measure the duration time and calculate the Speed Index. This enables large scale performance transaction analytics for Web directly from your CI/CD pipeline.

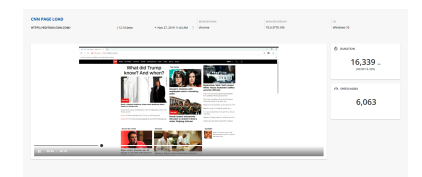

#### **REST API to Analyze Performance Results as Part of your CI pipeline**: Version 12.11 includes [REST API](https://docs.experitest.com/display/TE/Performance+Pipeline) for performance

measurements comparison. You can specify the transaction name and baseline measurements you want to compare to and define a condition upon which the tests are to fail. An example for such condition can be greater than x% deviation in performance in parameter or parameters as duration time, CPU, memory or network usage as well as Speed Index score. You can now add the condition to your CI/CD pipeline and trigger alerts to know in real time of any performance degradation

<span id="page-1-0"></span>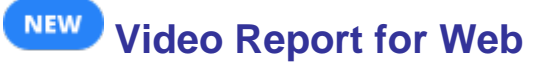

Version 12.11 includes detailed video report also for automated Selenium tests. As in automated Appium tests, for each Selenium test executed, we generate a report that includes all the test steps, Selenium session capabilities and test video. It also includes test status, date and duration. By watching the video together with the test steps and the other data provided in this report, users can quickly identify issues and their root cause.

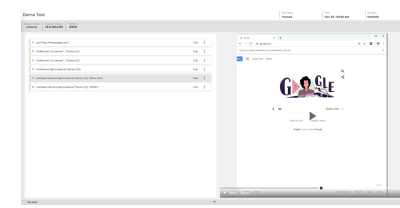

<span id="page-1-1"></span>**NEW** 

#### **App Version Improvement**

In version 12.11 we enhanced the granularity of version property of an application to better identify application version. If in the past application version was represented by one property (called 'version'), it is now represented by two types of versions fields:

**Build Version** - indicates the build number of the application (used for debug /testing)

**Release Version** - indicates public version of the application

This helps you better identify your application version and correlate bugs or issues to the right version of an application. It also enables uniformity of installation between iOS and Android applications.

For more information please see: [Manage Project Applications](https://docs.experitest.com/display/PM/Manage+Project+Applications)

| <b>APP MANAGER</b>    |                         |                                                           | ×                       |
|-----------------------|-------------------------|-----------------------------------------------------------|-------------------------|
| $^{+}$                |                         | $Q$ eribank                                               | ര                       |
| EriBank (4)<br>echood |                         | ADDITION NAME<br>com.experitest.ExperiBank/.LoginActivity | $\widehat{\phantom{a}}$ |
| Sort by Uploaded ~    |                         |                                                           |                         |
| <b>BUILD MERSON</b>   | <b>BELEASE VEHICLES</b> | URLOADED.                                                 | 日:                      |
| 2371                  | 1.2371                  | 25/11/2019 11:52                                          |                         |
| RUILD VERSION         | <b>BELFASE VERSION</b>  | URLOADED                                                  | 日:                      |
| 2374                  | 1,2374                  | 24/11/2019 13:22                                          |                         |
| RUILD VERSION         | <b>RELEASE VERSION</b>  | URLOADED                                                  | 9:                      |
| 2375                  | 1.2375                  | 21/11/2019 16:40                                          |                         |
| RUILD VERSION         | RELEASE VERSION         | UPLOADED                                                  | а                       |
| 23.42                 | 1.2342                  | 21/11/2019 15:42                                          | $\cdot$                 |

### <span id="page-2-0"></span> **Browser and OS Version Support**

- iOS 13.2.3, 13.3 beta 3
- iPadOS 13.2.3, 13.3 beta 3
- Android 10
- Chrome: 78
- Firefox: 71 Edge: 79

Important notes:

- Starting from previous version (12.10) we have deprecated support for iOS 10.
- Starting from previous version (12.10) we have deprecated support for Android 5.0 and below.

Additional New Features

<span id="page-2-1"></span>**Appium OSS - Support Appium v1.15** 

 **Espresso -** Video default bit-rate decreased to 4 Mb/s

**[E](https://docs.experitest.com/display/PM/Manage+Project+Applications)Spresso** - Test without any UI interactions will have an added step to the report to notify the user.

**[A](https://docs.experitest.com/display/PM/Manage+Project+Applications)ppium Grid -** Be able to work from Appium Desktop against a cloud device

**C** Selenium Grid - Windows - Support for [AutoIT](https://docs.experitest.com/display/TE/Automating+Windows+Alerts+and+Popups) script execution for popup handling

**C** [R](https://docs.experitest.com/display/PM/Manage+Project+Applications)eporter - Transactions Group By - replace [dr](https://docs.experitest.com/display/TE/Transaction+View#TransactionView-groupingGrouping)agging with dr [op-down](https://docs.experitest.com/display/TE/Transaction+View#TransactionView-groupingGrouping)

**C** [R](https://docs.experitest.com/display/PM/Manage+Project+Applications)eporter - Add "speed index" to transactions filtering abilities

**[P](https://docs.experitest.com/display/PM/Manage+Project+Applications)** Performance Transactions - Set "3G - average" as default profile for both [manual](https://docs.experitest.com/display/LT/Record+Performance+Transactions) and [automated](https://docs.experitest.com/display/TE/StartPerformanceTransaction) transactions

 **Video Report -** Support [setShowReport](https://docs.experitest.com/display/TE/SetShowReport) command - skip steps from Video report

### <span id="page-3-0"></span> **Cloud Management**

This section is relevant only for Cloud Administrators. ന

To access Cloud Management documentation, you should **log in**.

In case you do not have credentials please contact [sales@experitest.com](mailto:sales@experitest.com)

#### Notes and Known Issues

- **Cloud Deployment Stopping the support for macOS** from 12.12 we will not continue to support the deployment on macOS for the following components:
	- Cloud Server
	- Region Proxy Manger
	- Application Signer
	- File Storage
- We will continue to support Device Host Machine and Selenium Agent on macOS and Windows operating systems
- Please see the updated [System Requirements](https://docs.experitest.com/display/COM/System+Requirements) (update the requirements for Selenium Agent)
- **Cloud Deployment on Linux** We plan to support from 20.1 version, the deployment of most of the cloud components on Linux (CentOS / Red Hat Enterprise )

The supported components on Linux (planned for 20.1) are:

- Cloud Server
- Region Proxy Manger
- Application Signer
- File Storage
- SeeTest Reporter
- Network Virtualization
- <span id="page-3-1"></span>**macOS Catalina Support -** In order to deploy Device Host Machine on macOS Catalina you need to manually approve the installer (from the Security and Privacy settings)

#### **Bug Fixes and Improvements**

- iOS Particular Web Application doesn't allow actions such as sendKeys "running JavaScript on device is not possible due to code blocking" - Fixed
- Espresso Report Failed tests steps are marked as passed in a failed report Fixed
- iOS 13 Simulate Capture QR code does not send the decoded string to application code - Fixed
- Android application fails to load ScriptEngine after rebuilding with APKTool Fixed
- iOS Simulators Shows up as Available in Devices List View when they should not - Fixed
- Android Device Language Changing device region and language doesn't work the same as changing it in the device UI - Fixed
- Android Cloud Permission Restricted is not enforced on some applications Fixed
- iOS 13 Simulate Capture QR code does not send the decoded string to application code - Fixed
- Remote Debugging iOS should be created only for logged in user Fixed
- Remote Debugging iOS fails to generate symbols cannot create directory /var /empty - Fixed
- Espresso Report "Incomplete" test mark as "Passed"- Fixed
- Web Studios iOS CTRL + Mousewheel scroll does not zoom in / out on Maps Application - Fixed
- iOS getApplicationInfo(releaseVersion) returns "unknown" values Fixed
- iOS Failing to execute getPickerValues on specific application Fixed
- iOS Web elements are not found during test run (while object spy shows them) in instrumented app - Fixed
- Ruby Cannot debug tests with listener since @clientID is null for sessionID = false - Fixed
- iOS iPad Pro (11-inch) Unable to launch Safari "No application with label 'Safari' was found" - Fixed
- Reporter Custom test view link filters doesn't display properly in UI after creation
- Reporter The login page keeps on reloading and users can't login Fixed
- Selenium Stability IE & Edge browsers stays open after long run Fixed
- Manual Selenium session Ctrl + a and copy selects the outer browser characters - Fixed
- Selenium Manual Session- Edge Space bar does not work in the address bar - Fixed
- Selenium Stability OutOfMemoryError: unable to create new native thread on multiple long runs - Fixed
- Reporter Grouping / un-grouping transactions cause selected columns to go back to default - Fixed
- Cloud Cleanup Improve cleanup stability and performance for Android devices - Fixed
- Users page UI/UX List of projects listed by Alphabetical order Fixed
- Cloud Installer does not work on Windows Server 2012 R2 Fixed
- Login to Cloud gives error 'license packages are missing' Fixed
- Cloud events disable Selenium agent doesn't appear as an event Fixed
- Execution page LDAP users with at least one uppercase letter were not able to see their own execution - Fixed
- Android Application Restrictions When activity name doesn't contain app bundle name, "Restrict App" doesn't work- Fixed

## <span id="page-5-0"></span> **Next Release**

- **Due date\*:** 30.12.2019 or prior to
- **Highlights\*:** HAR File Viewer from performance transaction report, New Device UI Page, Automated accessibility testing on iOS

\*Please note that due date and highlights of next release are as anticipated by Experitest on the date of release of current version, and are forward looking statements. Actual due dates and highlights may vary.